## **Student Blackboard Training Course**

All new students are enrolled in the Student Blackboard Training Course. This is a voluntary, work-at-your-own pace course that will help students learn how to navigate and use the tools within Blackboard. To find this course, follow the steps below:

1. Go to [https://login.sctech.edu](https://login.sctech.edu/) *OR* to [www.sctech.edu](http://www.sctech.edu/) and then select My SCTC

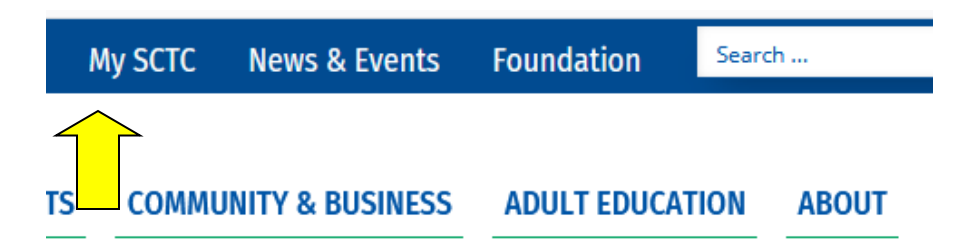

2. Next, Login to Okta

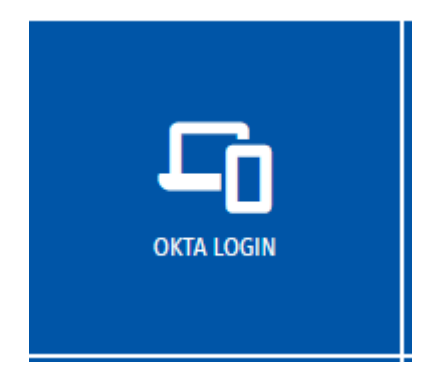

3. Select the Blackboard app

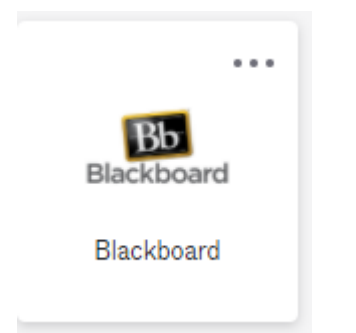

4. Once inside Blackboard, you will find the training course under **My Organizations**.

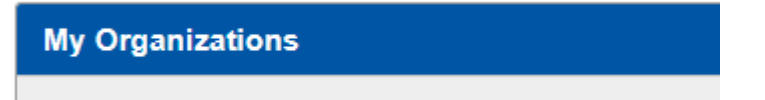

5.Select the course link to enter the Student training course.

831 Student Blackboard Training

## **Student Blackboard Training Course**

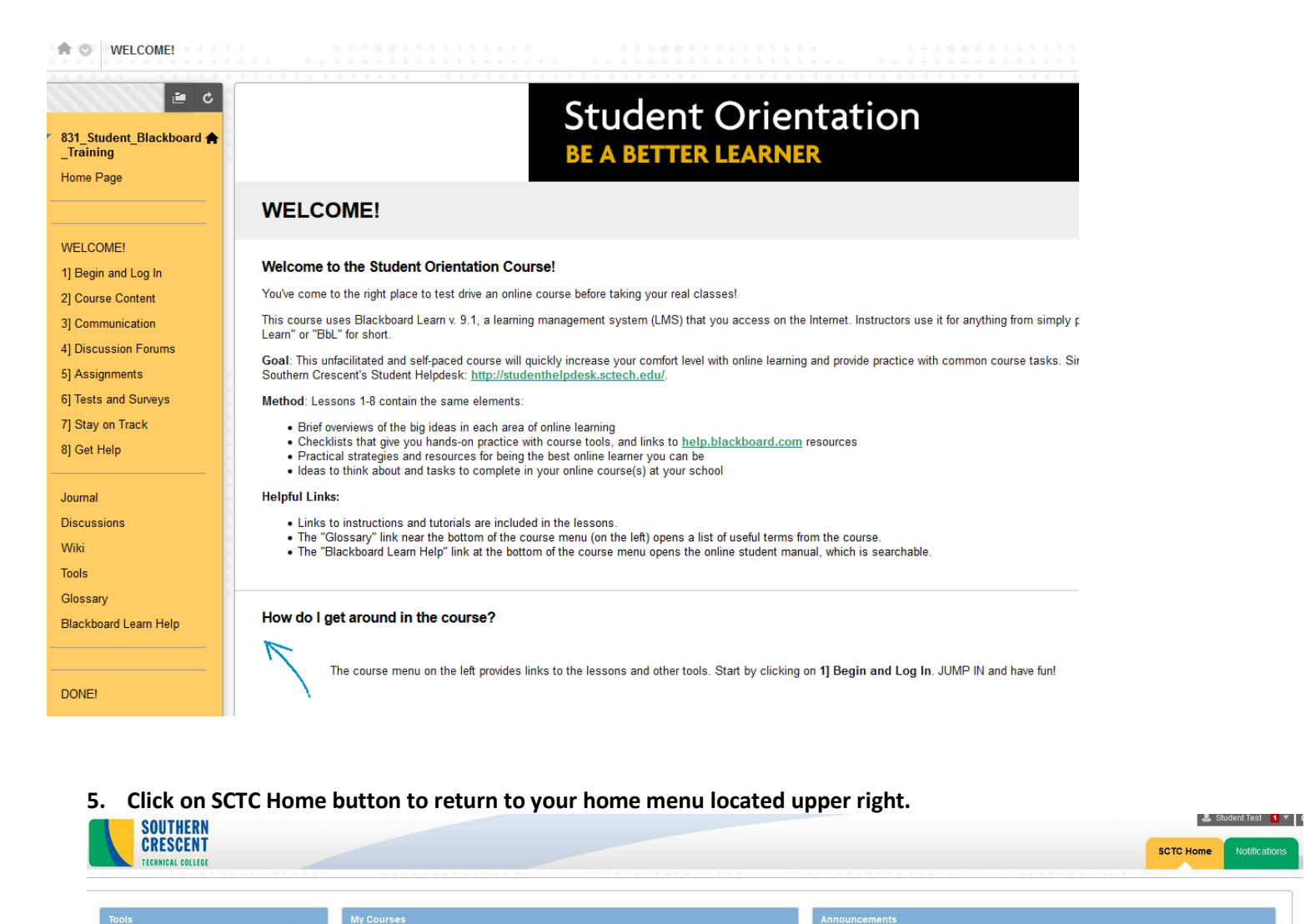

**6. To return to Student Blackboard Training go to My Organizations on your SCTC Home menu.**